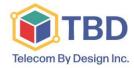

60 Atlantic Avenue, Suite 200 Toronto, Ontario, Canada M6K 1X9

## **Ziptel User Features**

| General Features                |           |                                                                                                    |
|---------------------------------|-----------|----------------------------------------------------------------------------------------------------|
| Caller ID                       | *65       | Activate Caller ID for outgoing calls. Press *85 to deactivate.                                                                                                    |
| Call Park                       | #2        | Put a current call on hold so that it can be picked up by another extension. The system will announce the position it has been placed in.                                                                                    |
| Unpark First Call               | *221      | Pick up the first parked call found on the system.                                                                                                    |
| Unpark a specific call          | *225      | Pick up a specific call if you know the position by dialing *225 followed by the position. The system will play the position of the calls that are currently parked. Press * when you hear the call you intended to pick up. |
| Unpark the last call            | *229      | Pick up the last call that is parked on the system.                                                                                                    |
| Call Pickup                     | *21       | Pick up any call ringing on all extensions.                                                                                                    |
| Call Pickup – Target            | *21EXT    | Pick up a call at a specific extension by dialing *21 followed by the extension .                                                                                                    |
| Call Recording                  | *1        | Record a phone call. A custom sound file can be played when recording starts which can be chosen from the user interface. Press *1 again to stop recording.                                                                  |
| Conference Recording            | *0        | The user who starts the conference, can record the call. A sound file will be played when recording starts. Custom sound recordings can be chosen in the user interface. Press *0 again to stop recording.                   |
| Call Waiting                    | *71       | Activate call waiting. Dial *70 to deactivate.                                                                                                    |
| Date and Time                   | *94       | Find out the date and time of the ZIPTel Hosted server. Note: This time is based on the server's local time and may be different from your timezone                                                                          |
| Diagnostics Extension           | *011      | Find out details about server parameters for diagnostic purposes.                                                                                                    |
| Dial Last Call                  | *65       | Automatically dial the last call missed call.                                                                                                    |
| Directory Lookup                | *22       | Look up a user's extension by name. Note: Users can 'hide' from the directory and will not be listed this way.                                                                                                    |
| Do Not Disturb                  | *78       | Activate Do Not Disturb. Dial *79 to deactivate.                                                                                                    |
| Echo Test                       | *52       | Test the extension's connection with the server. Everything you speak into the receiver will be 'echoed' back.                                                                                                    |
| Agent Log In                    |           |                                                                                                    |
| Personal extension              | *96       | System will prompt you for your password to log into the system from your extension.                                                                                                    |
| Any extension                   | *97       | System will prompt you for your agent number and password to log you into any extension.                                                                                                    |
| Disconnect/Log Out              | *98       | System will log you out.                                                                                                    |
| Pause                           | *26EXT    | System will consider you unavailable without logging you. Press *28EXT to un-pause. Note: If pausing/un-pausing on your own extension, you can<br>use the shortcuts *26 and *28.                                             |
| Supervise Conversations         | *999QUEUE | System will announce the extension number of the first agent and start playing the conversation. Press * for the next agent.                                                                                                 |
| Conference Calling              |           |                                                                                                    |
| Initialize a Conference         | 8EXT      | Create a conference room by dialing 8 followed by your extension.                                                                                                    |
| Join a conference on the system | 8EXT      | Join a conference by dialing 8 followed by the extension that conference was created by.                                                                                                    |
| Invite Users                    | #8EXT     | Invite a user by dialing #8 followed by the extension of the user you are inviting.                                                                                                    |
| Quit Conference Call            | *30#      | End the conference call gracefully for all callers except for the starting user.                                                                                                    |
| Kick Out Last User              | *31#      | Kick out the last caller to join the conference call.                                                                                                    |
| Kick Out All Users              | *32#      | Kick out all users except for the member entering the command.                                                                                                    |
| Lock Conference Call            | *20#      | Lock a conference call that is in progress so that new users can't join. Dial *20# to unlock.                                                                                                    |
| Mute Participants               | *11#      | Mute all users except for the member entering the command. Dial *10# to unmute.                                                                                                    |

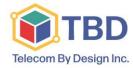

60 Atlantic Avenue, Suite 200 Toronto, Ontario, Canada M6K 1X9

## **Ziptel User Features**

| Transfer                              |        |                                                                                                    |
|---------------------------------------|--------|----------------------------------------------------------------------------------------------------|
| Blind Transfer                        | #1EXT  | Transfer a call directly to a user by dialing #1 followed by the extension.                                                                                   |
| Consult Transfer                      | *2EXT  | Put a call on hold before transferring to consult with other user to confirm that they are able to take the call. Hang up if they accept and the call will be |
|                                       |        | transferred automatically.                                                                                                    |
| Transfer to Voicemail                 | *95EXT | Transfer a call directly to voicemail without ringing if you know the user is unavailable by dialing *95 followed by the extension of the user.               |
| Transfer Active Call to Voicemail     | #3EXT  | If you receive a call that you cannot answer, dial #3 and the extension of the specified user while ringing to transfer directly to another                   |
| Transfer to Extension Unconditionally | *72EXT | Transfer all calls to a specified extension when dialing any extension in the system. Dial *73EXT to deactivate.                                              |
| Transfer to Extension on Busy         | *90EXT | Automatically transfer calls to a specified extension when your extension is busy. Dial *91EXT to deactivate.                                                 |
| Transfer to Extension on No Answer    | *91EXT | Automatically transfer calls to a specified extension when there is no answer at your extension. *Dial 92EXT to deactivate.                                   |
| Voicemail                             |        |                                                                                                    |
| Listen to Voicemail                   | *95    | Access your voicemail inbox. The system will prompt you to enter your password.                                                                               |
| Enable/Disable Voicemail              | *950   | Disable your voicemail or enable by dialing *950                                                                                                    |